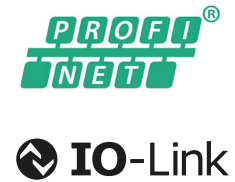

deutsch Betriebsanleitung english User's guide

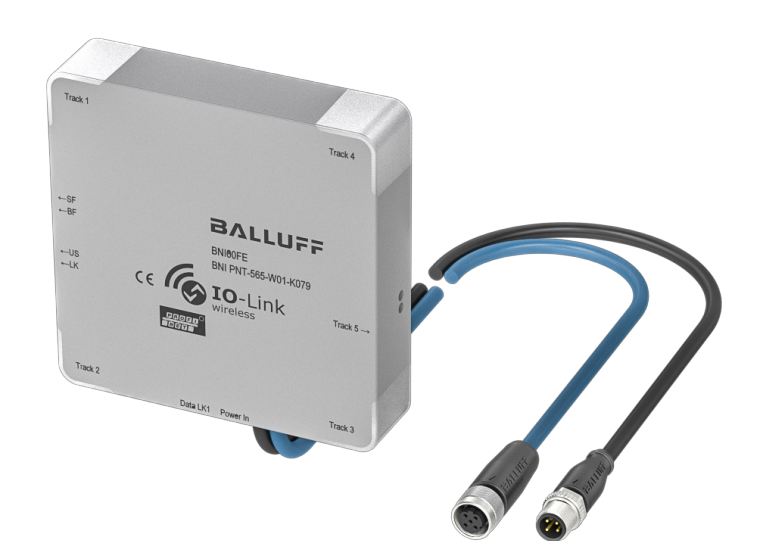

BNI PNT-565-W01-K079

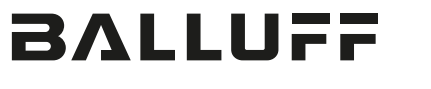

www.balluff.com

# **BALLUFF**

# BNI PNT-565-W01-K079

Betriebsanleitung

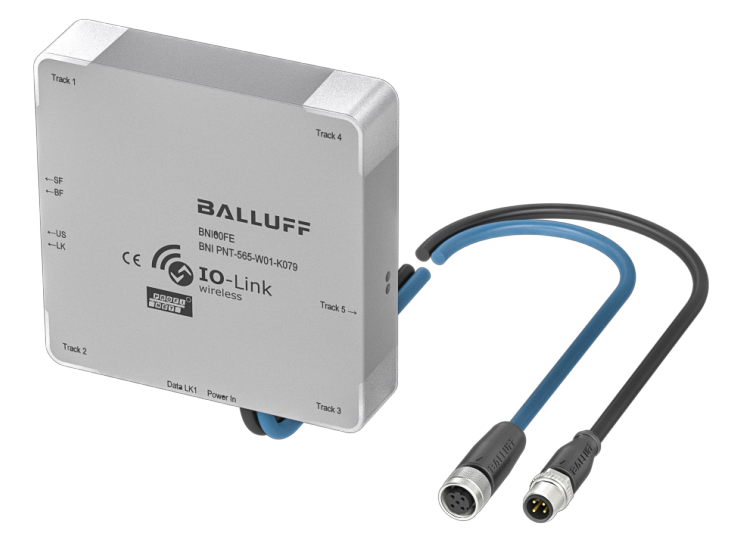

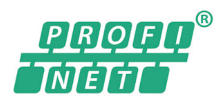

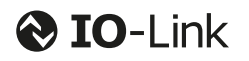

deutsch

www.balluff.com

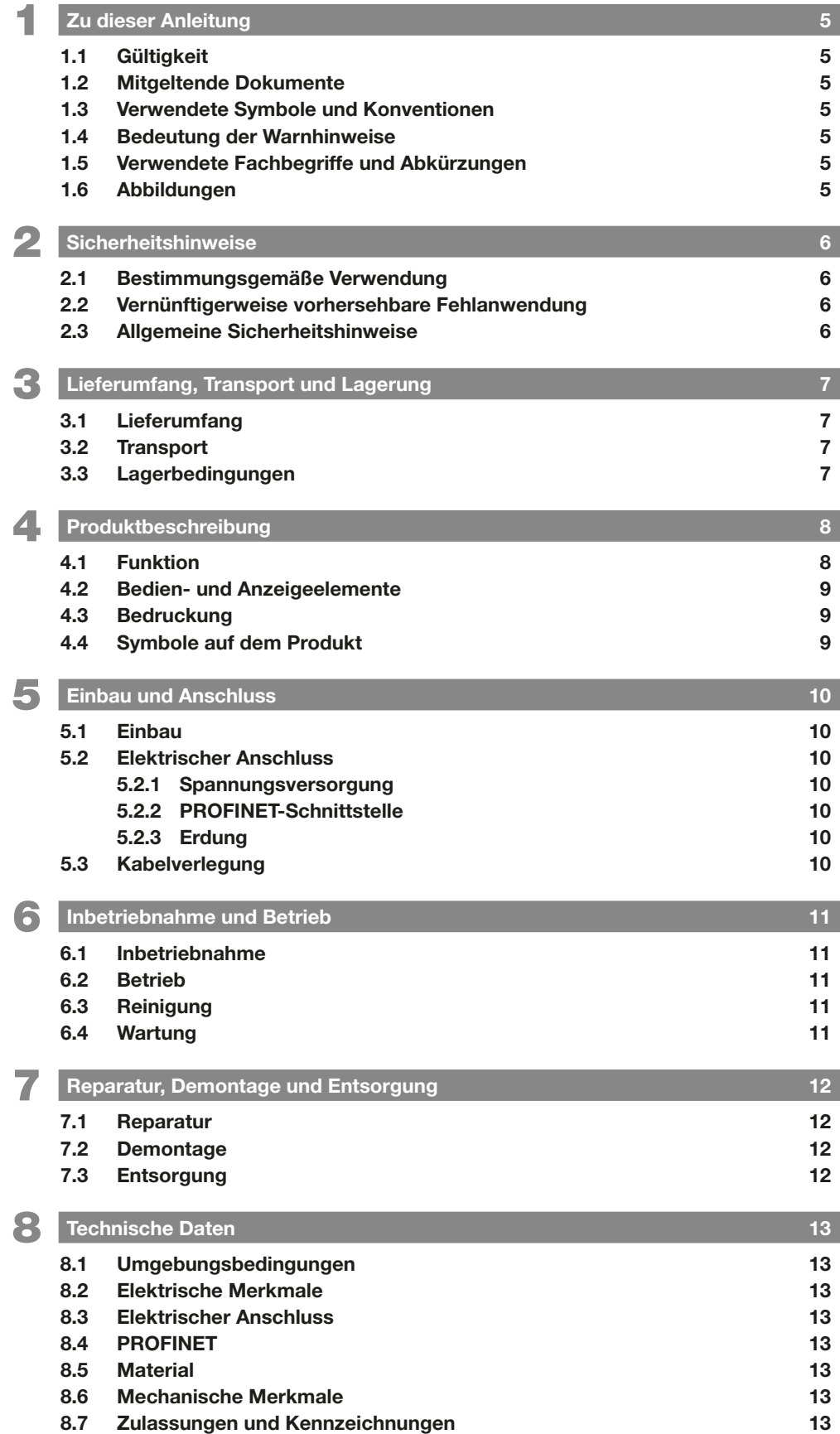

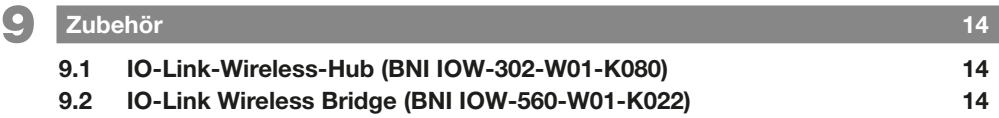

<span id="page-6-0"></span>**1 Example 2**u dieser Anleitung

#### 1.1 Gültigkeit

Diese Anleitung stellt alle benötigten Informationen bereit zum sicheren Gebrauch des Profinet-IO-Link-Wireless-**Masters** 

Sie gilt für folgende Typen:

– BNI PNT-565-W01-K079 Bestellcode: BNI00FE

Lesen Sie diese Anleitung und die mitgeltenden Dokumente vollständig, bevor Sie das Produkt installieren und betreiben.

#### Originalbetriebsanleitung

Diese Anleitung wurde in Deutsch erstellt. Andere Sprachversionen sind Übersetzungen dieser Anleitung.

#### © Copyright 2021, Balluff GmbH

Alle Inhalte sind urheberrechtlich geschützt. Alle Rechte, einschließlich der Vervielfältigung, Veröffentlichung, Bearbeitung und Übersetzung, bleiben vorbehalten.

#### 1.2 Mitgeltende Dokumente

Weitere Informationen zu diesem Produkt finden Sie unter www.balluff.com auf der Produktseite z. B. in folgenden Dokumenten:

- **Datenblatt**
- Konformitätserklärung
- Entsorgung

#### 1.3 Verwendete Symbole und Konventionen

Einzelne Handlungsanweisungen werden durch ein vorangestelltes Dreieck angezeigt.

► Handlungsanweisung 1

#### Handlungsabfolgen werden nummeriert dargestellt:

- 1. Handlungsanweisung 1
- 2. Handlungsanweisung 2

Zahlen ohne weitere Kennzeichnung sind Dezimalzahlen (z. B. 23). Hexadezimale Zahlen werden mit vorangestelltem 0x dargestellt (z. B. 0x12AB).

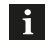

Hinweis, Tipp Dieses Symbol kennzeichnet allgemeine Hinweise.

#### 1.4 Bedeutung der Warnhinweise

Beachten Sie unbedingt die Warnhinweise in dieser Anleitung und die beschriebenen Maßnahmen zur Vermeidung von Gefahren.

Die verwendeten Warnhinweise enthalten verschiedene Signalwörter und sind nach folgendem Schema aufgebaut:

## **SIGNALWORT**

#### Art und Quelle der Gefahr

- Folgen bei Nichtbeachtung der Gefahr
- ► Maßnahmen zur Gefahrenabwehr

Die Signalwörter bedeuten im Einzelnen:

## **△ GEFAHR**

Das allgemeine Warnsymbol in Verbindung mit dem Signalwort GEFAHR kennzeichnet eine Gefahr, die unmittelbar zum Tod oder zu schweren Verletzungen führt.

#### 1.5 Verwendete Fachbegriffe und Abkürzungen

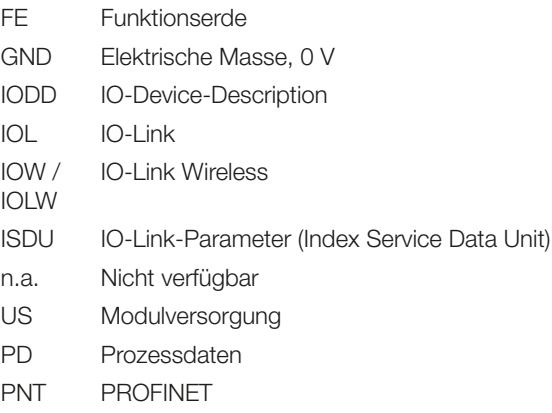

#### 1.6 Abbildungen

Produktansichten und Bilder können in dieser Bedienungsanleitung vom angegebenen Produkt abweichen.

<span id="page-7-0"></span>2 Sicherheitshinweise

#### 2.1 Bestimmungsgemäße Verwendung

Der PROFINET IO-Link Wireless Master dient als ausgelagertes E/A-Modul (in Kombination mit IOLW-Hub BNI IOW-302-W01-K080) und IO-Link-Modul (in Kombination mit IOLW-Bridge BNI IOW-560-W01-K022) zum Anschluss an einen PROFINET-Feldbus und ist für den Einsatz im Industriebereich vorgesehen. Die Verwendung der standardisierten IO-Link-Wireless-Technologie ermöglicht eine kabellose Kommunikation mit den verbundenen Teilnehmern.

Die einwandfreie Funktion gemäß den Angaben in den technischen Daten wird nur mit geeignetem Original Balluff Zubehör zugesichert, die Verwendung anderer Komponenten bewirkt Haftungsausschluss.

Das Modul darf nur mit einer zugelassenen Stromversorgung betrieben werden. Es dürfen nur zugelassene Leitungen angeschlossen werden.

Eine nichtbestimmungsgemäße Verwendung ist nicht zulässig und führt zum Verlust von Gewährleistungs- und Haftungsansprüchen gegenüber dem Hersteller.

#### 2.2 Vernünftigerweise vorhersehbare Fehlanwendung

Das Produkt ist für folgende Anwendungen und Bereiche nicht bestimmt und darf dort nicht eingesetzt werden:

- in sicherheitsgerichteten Anwendungen, in denen die Personensicherheit von der Gerätefunktion abhängt
- in explosionsgefährdeten Bereichen
- im privaten Umfeld (Produkt ist Klasse A (EMV-Grenzwert) für den Industriebereich)

#### 2.3 Allgemeine Sicherheitshinweise

Tätigkeiten wie Einbau, Anschluss und Inbetriebnahme dürfen nur durch geschulte Fachkräfte erfolgen.

Eine geschulte Fachkraft ist, wer aufgrund seiner fachlichen Ausbildung, seiner Kenntnisse und Erfahrungen sowie seiner Kenntnisse der einschlägigen Bestimmungen die ihm übertragenen Arbeiten beurteilen, mögliche Gefahren erkennen und geeignete Sicherheitsmaßnahmen treffen kann.

Der Betreiber hat die Verantwortung, dass die örtlich geltenden Sicherheitsvorschriften eingehalten werden. Insbesondere muss der Betreiber Maßnahmen treffen, dass bei einem Defekt des Produkts keine Gefahren für Personen und Sachen entstehen können.

Das Produkt darf nicht geöffnet, umgebaut oder verändert werden. Bei Defekten und nichtbehebbaren Störungen des Prokukts ist dieses außer Betrieb zu nehmen und gegen unbefugte Benutzung zu sichern.

BNI-Module haben grundsätzlich eine gute Chemikalienund Ölbeständigkeit. Beim Einsatz in aggressiven Medien (z. B. Chemikalien, Öle, Schmier- und Kühlstoffe) jeweils in hoher Konzentration (etwa durch geringen Wassergehalt) muss die Materialbeständigkeit vorab applikationsbezogen geprüft werden. Im Falle eines Ausfalls oder einer Beschädigung der BNI-Module, bedingt durch aggressive Medien, bestehen keine Mängelansprüche.

## <span id="page-8-0"></span>3 Lieferumfang, Transport und Lagerung

#### 3.1 Lieferumfang

- Netzwerkschnittstelle
- Montageschrauben
- Montageanleitung

#### 3.2 Transport

► Produkt in Originalverpackung bis zum Verwendungsort transportieren.

## 3.3 Lagerbedingungen

- ► Produkt in Originalverpackung lagern.
- ► Umgebungsbedingungen beachten (siehe [Umge](#page-14-1)[bungsbedingungen](#page-14-1) auf Seite [13\)](#page-14-1).

#### <span id="page-9-0"></span>4 Produktbeschreibung

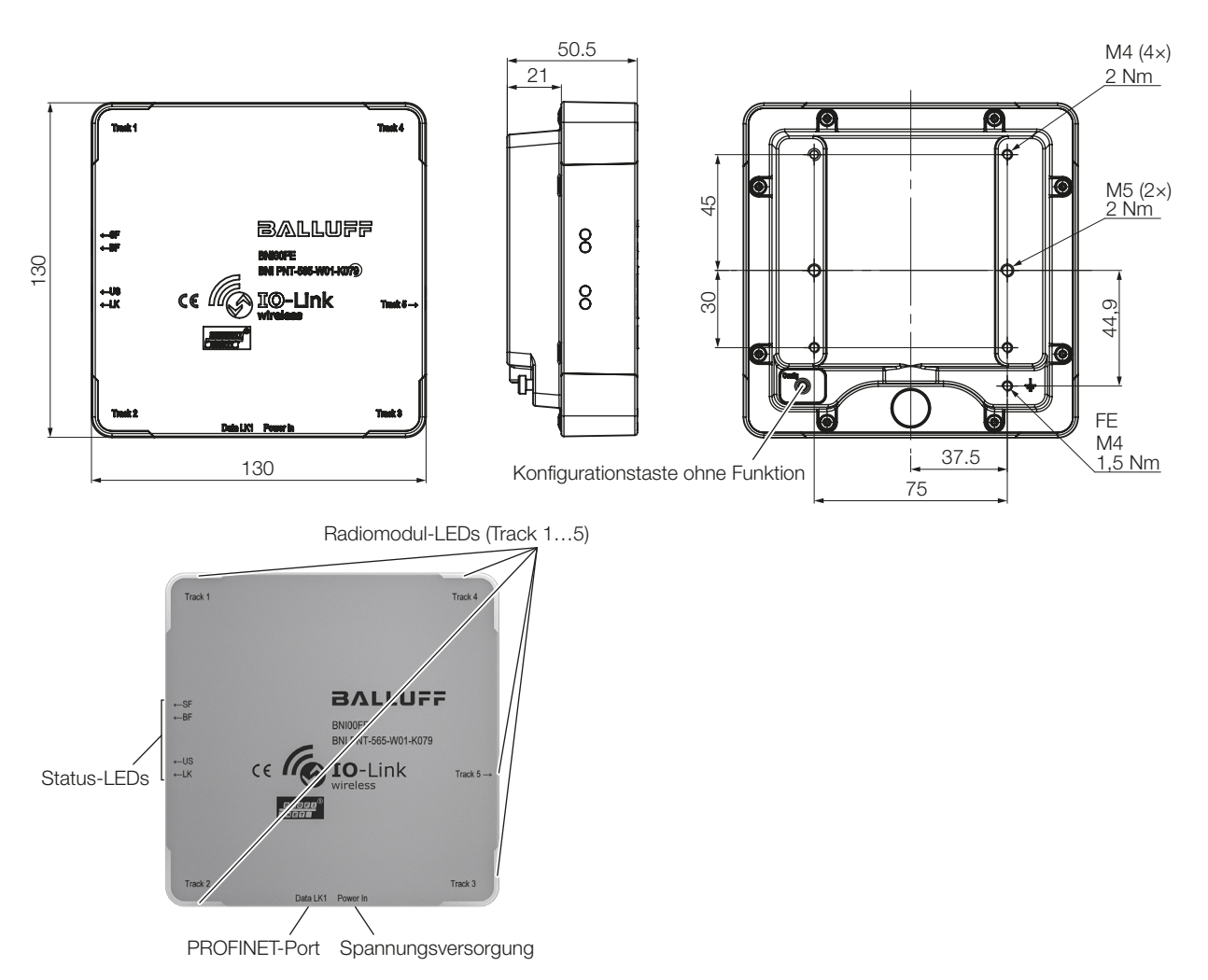

<span id="page-9-1"></span>Bild 4-1: Abmessungen, Aufbau und Funktion

#### 4.1 Funktion

Der PROFINET IO-Link-Wireless Master ist ein dezentrales und konfigurierbares Gateway, das die Eingangs- und Ausgangssignale von Standardsensoren und -aktoren sowie Prozessdaten von angeschlossenen IO-Link-Geräten verarbeitet und auswertet.

Die IO-Link-Daten werden mit den vorhandenen System-Komponenten IO-Link-Wireless-Hub und IO-Link-Wireless-Bridge (siehe [Zubehör](#page-15-1) auf Seite [14](#page-15-1)) auf die standardisierte IO-Link-Wireless-Technologie übersetzt, die eine kabellose Kommunikation zwischen Master und Device ermöglicht.

Die Daten werden über eine vorhandene Feldbus-Schnittstelle an eine vom Benutzer eingerichtete übergeordnete Steuerung zur Weiterverarbeitung übertragen.

Zur Konfiguration und Diagnose der Devices und der Kabellos-Verbindung steht auf dem IO-Link-Wireless-Master ein Webserver zur Verfügung.

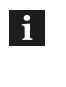

Für Einstellinformationen siehe Dokument IOLink-Konfiguration unter www.balluff.com auf der Produktseite.

## <span id="page-10-0"></span>4 Produktbeschreibung (Fortsetzung)

#### 4.2 Bedien- und Anzeigeelemente

#### Track-LEDs

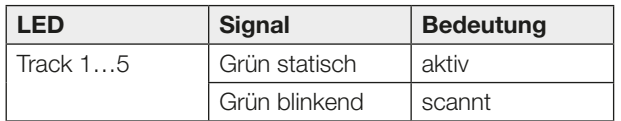

Tab. 4-1: Track-LEDs: Status der Wireless Tracks

#### Status-LEDs

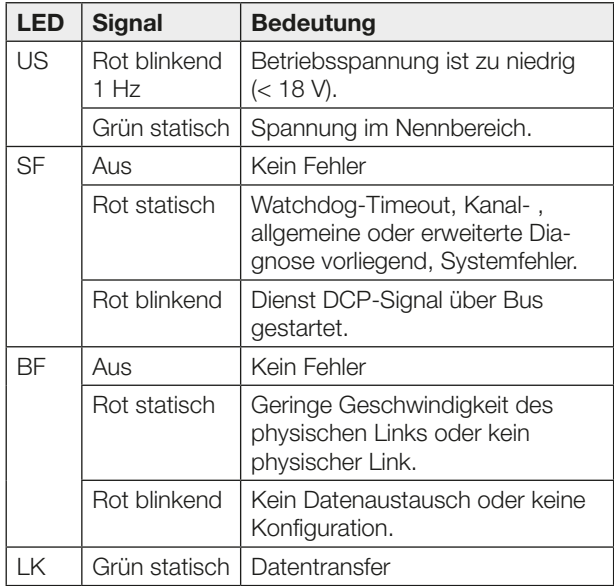

Tab. 4-2: Status-LEDs: US =Eingangsspannung, SF = Stationsfehler, BF = Busfehler, LK = Datentransfer

#### 4.3 Bedruckung

## **BALLUFF**

**BNIOOFE** <sup>1)</sup> BNI PNT-565-W01-K079<sup>2)</sup>

1) Bestellcode

2) Typ

Bild 4-2: Bedruckung (Beispiel)

#### 4.4 Symbole auf dem Produkt

Die Pfeilsymbole auf der oberseitigen Bedruckung deuten auf die seitlich liegenden Status-LEDs und die LED für den 5. Track hin.

<span id="page-11-0"></span>5 Einbau und Anschluss

#### 5.1 Einbau

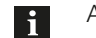

Abmessungen siehe [Bild 4-1](#page-9-1) auf Seite [8](#page-9-1).

► Das Modul mit 4 M4-Schrauben oder mit 2 M5-Schrauben und einem max. Anzugsdrehmoment von 2 Nm unter Verwendung der dafür vorgesehenen Befestigungslöcher befestigen.

#### 5.2 Elektrischer Anschluss

#### 5.2.1 Spannungsversorgung

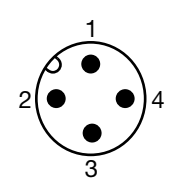

Bild 5-1: Draufsicht auf M12-Stecker, A-codiert

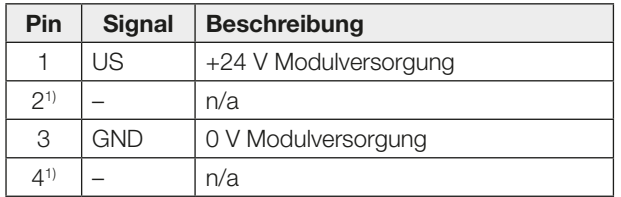

1) darf nicht belegt werden

Tab. 5-1: Pinbelegung Spannungsversorgung

#### 5.2.2 PROFINET-Schnittstelle

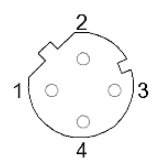

Bild 5-2: M12-Buchse, D-codiert (Draufsicht auf Buchse)

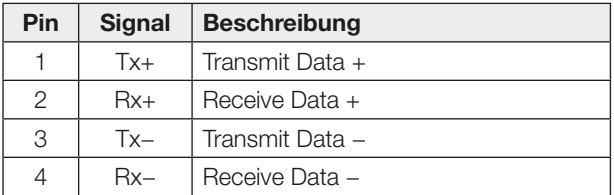

Tab. 5-2: Pinbelegung PROFINET-Schnittstelle

#### 5.2.3 Erdung

Um EMV-Störungen entgegenzuwirken, muss der Funktionserdungsanschluss verwendet werden.

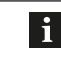

Der FE-Anschluss zwischen Gehäuse und Maschine muss eine niedrige Impedanz aufweisen und so kurz wie möglich sein.

► Erdungsanschluss mit der Funktionserde (FE) der Maschine verbinden.

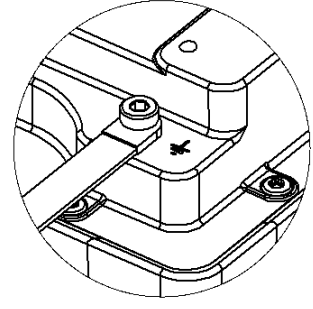

Bild 5-3: Erdung

#### 5.3 Kabelverlegung

#### Kabellänge

- Die Ethernet-Leitung darf max. 100 Meter lang sein.
- Die Kabellänge für die Spannungsversorgung abhängig vom Leiterquerschnitt wählen.

<span id="page-12-0"></span>6 Inbetriebnahme und Betrieb

#### 6.1 Inbetriebnahme

#### **GEFAHR** ZĮ

#### Unkontrollierte Systembewegungen

Bei der Inbetriebnahme und wenn der Sensor Teil eines Regelsystems ist, dessen Parameter noch nicht eingestellt sind, kann das System unkontrollierte Bewegungen ausführen. Dadurch können Personen gefährdet und Sachschäden verursacht werden.

- Personen müssen sich von den Gefahrenbereichen der Anlage fernhalten.
- Inbetriebnahme nur durch geschultes Fachpersonal.
- ► Sicherheitshinweise des Anlagen- oder Systemherstellers beachten.
- 1. Anschlüsse auf festen Sitz und richtige Polung prüfen. Beschädigte Anschlüsse tauschen.
- 2. System einschalten.

Insbesondere nach dem Austausch des BNI oder der Reparatur durch den Hersteller die korrekten Werte prüfen.

#### 6.2 Betrieb

 $\mathbf i$ 

Das IO-Link-Wireless-System nutzt das 2,4-GHz-ISM-Band, das auch von anderen Teilnehmern wie WLAN und Bluetooth verwendet wird. Um eine Echtzeitübertragung mit minimaler Zykluszeit zu gewährleisten, kann durch eine Funknetzplanung vermieden werden, dass sich die Teilnehmer gegenseitig beeinflussen. Z. B. kann das IO-Link-Wireless-System in den Lücken zwischen zwei Frequenzbändern betrieben werden, die für WLAN vorgesehen sind. Hierfür werden die vom WLAN genutzten Frequenzen für den IO-Link-Wireless-Master gesperrt.

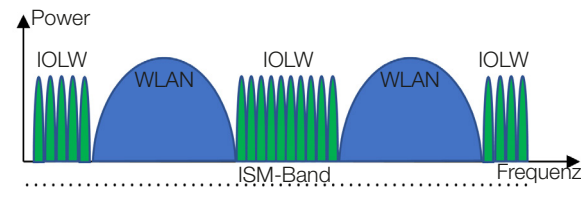

Bild 6-1: Funknetzplanung

Alternativ zur Funknetzplanung kann das IO-Link-Wireless-System durch Erhöhen der Zykluszeit gegen Störquellen im Übertragungsband robuster gemacht werden.

Die Einstellungen für die Zykluszeit und die Funknetzplanung können über den Webserver des IO-Link-Wireless-Masters konfiguriert werden. Weitere Informationen sind in der Konfigurationsanleitung beschrieben.

#### Hinweise zum Betrieb

- Funktion des BNI und aller damit verbundenen Komponenten regelmäßig prüfen.
- Bei Funktionsstörungen das Gerät außer Betrieb nehmen.
- Anlage gegen unbefugte Benutzung sichern.
- Befestigung prüfen und ggf. nachziehen.
- Je nach Betriebsbedingungen kann es notwendig sein, regelmäßig die Anzugsdrehmomente der Stecker zu prüfen und ggf. nachzuziehen.

#### 6.3 Reinigung

Das Produkt darf nur in ausgeschaltetem Zustand gereinigt werden.

► Das Produkt regelmäßig reinigen.

Die Reinigungsintervalle hängen von den Umgebungsbedingungen und der Häufigkeit der Nutzung ab.

#### 6.4 Wartung

Das Produkt ist wartungsfrei.

## <span id="page-13-0"></span>**7 Reparatur, Demontage und Entsorgung**

#### 7.1 Reparatur

Reparaturen am Produkt dürfen nur von Balluff durchgeführt werden.

Sollte das Produkt defekt sein, nehmen Sie Kontakt mit unserem Service-Center auf.

#### 7.2 Demontage

Gerät nur in spannungsfreiem Zustand demontieren!

#### 7.3 Entsorgung

► Befolgen Sie die nationalen Vorschriften zur Entsorgung.

 $\mathbf{i}$ 

Weitere Informationen finden Sie unter www.balluff.com auf der Produktseite.

<span id="page-14-0"></span>8 Technische Daten

Die Angaben sind typische Werte bei 24 V DC und Raumtemperatur.

Das Produkt ist sofort betriebsbereit.

<span id="page-14-1"></span>Weitere Daten finden Sie unter  $\mathbf{i}$ www.balluff.com auf der Produktseite.

#### 8.1 Umgebungsbedingungen

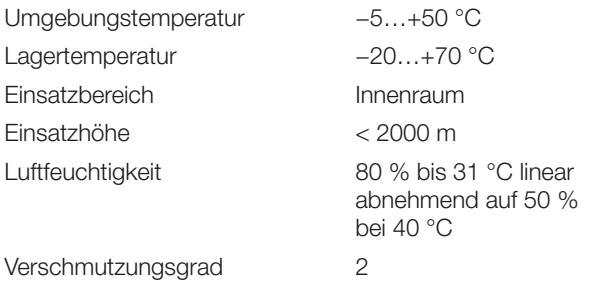

#### 8.2 Elektrische Merkmale

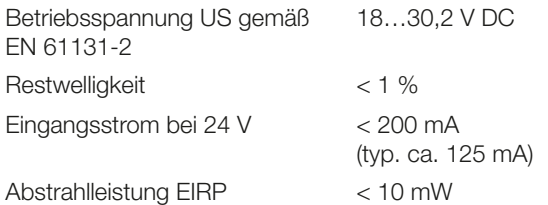

#### 8.3 Elektrischer Anschluss

Anschluss (Spannungsversorgung in) M12, A-codiert, 4-polig, **Stecker** 

#### 8.4 PROFINET

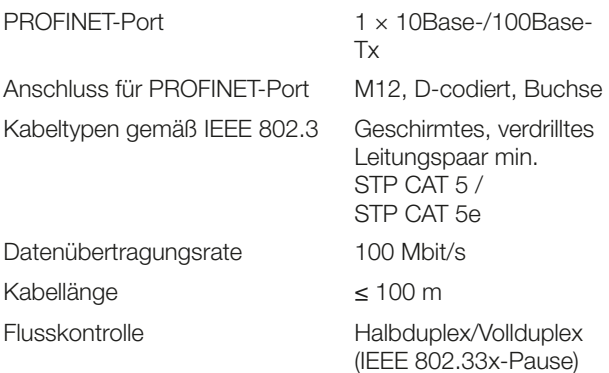

#### 8.5 Material

Gehäusematerial ABS, Zink-Druckguss

#### 8.6 Mechanische Merkmale

Befestigung 2- oder 4-Loch-Befestigung Masseband Schraube M4 Abmessungen  $(B \times H \times T)$  130 × 130 × 50,5 mm Gewicht Ca. 645 g

Schraubenbefestigung

#### 8.7 Zulassungen und Kennzeichnungen

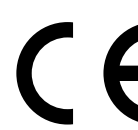

Mit dem CE-Zeichen bestätigen wir, dass unsere Produkte den Anforderungen der aktuellen EU-Richtlinie entsprechen.

l i l

Nähere Informationen zu Richtlinien, Zulassungen und Normen finden Sie unter www.balluff.com auf der Produktseite.

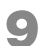

Zubehör ist nicht im Lieferumfang enthalten und deshalb getrennt zu bestellen.

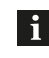

<span id="page-15-1"></span>Empfohlenes Zubehör finden Sie unter www.balluff.com auf der Produktseite.

9.1 IO-Link-Wireless-Hub (BNI IOW-302-W01-K080)

Bestellcode: BNI00FF

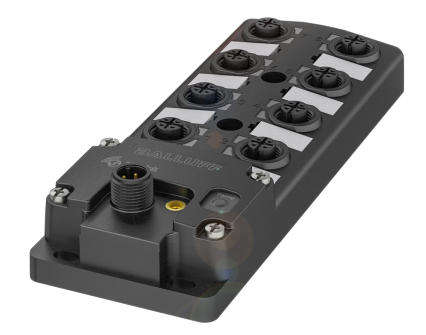

Bild 9-1: IO-Link-Wireless-Hub

#### 9.2 IO-Link Wireless Bridge (BNI IOW-560-W01-K022)

Bestellcode: BNI00H3

<span id="page-15-0"></span>![](_page_15_Picture_12.jpeg)

# **BALLUFF**

# BNI PNT-565-W01-K079

User's Guide

![](_page_16_Picture_3.jpeg)

![](_page_16_Picture_4.jpeg)

![](_page_16_Picture_5.jpeg)

english

www.balluff.com

![](_page_18_Picture_401.jpeg)

![](_page_19_Picture_38.jpeg)

<span id="page-20-0"></span>**1 About this guide** 

#### 1.1 Validity

This guide provides all the information required for safe use of the Profinet IO-Link Wireless Master.

It applies to the following models:

– BNI PNT-565-W01-K079 Order code: BNI00FE

Read this guide and the other applicable documents completely before installing and operating the product.

#### Original User's Guide

This guide was created in German. Other language versions are translations of this guide.

© Copyright 2021, Balluff GmbH

All content is protected by copyright. All rights reserved, including the right to reproduce, publish, edit and translate this document.

#### 1.2 Other applicable documents

Additional information about this product can be found at www.balluff.com on the product page, e.g. in the following documents:

- Data sheet
- Declaration of Conformity
- Disposal

#### 1.3 Symbols and conventions

Individual action *instructions* are indicated by a preceding triangle.

► Instruction 1

Action sequences are numbered consecutively:

- 1. Instruction 1
- 2. Instruction 2

**Numbers** unless otherwise indicated are decimals (e.g. 23). Hexadecimal numbers are represented with a preceding 0x (e.g. 0x12AB).

![](_page_20_Picture_23.jpeg)

This symbol indicates general notes.

#### 1.4 Explanation of the warnings

Always observe the warnings in this guide and the measures described to avoid hazards.

The warnings used here contain various signal words and are structured as follows:

## SIGNAL WORD

#### Type and source of the hazard

Consequences if not complied with

► Measures to avoid hazards

The individual signal words mean:

## $\triangle$  DANGER

The general warning symbol in conjunction with the signal word DANGER identifies a hazard which, if not avoided, will certainly result in death or serious injuries.

#### 1.5 Technical terms and abbreviations used

- FE Function ground
- GND Electrical ground, 0 V
- IODD IO-Device-Description
- IOL IO-Link
- IOW / IO-Link Wireless
- IOLW
- ISDU IO-Link-Parameter (Index Service Data Unit)
- n.a. Not available
- US Module supply
- PD Process data
- PNT PROFINET

#### 1.6 Pictures

Product views and pictures in these operating instructions may differ from the specified product.

## <span id="page-21-0"></span>**2** Safety notes

#### 2.1 Intended use

The PROFINET IO-Link Wireless Master serves as a separate I/O module (in combination with IOLW Hub BNI IOW-302-W01-K080) and IO-Link Block (in combination with IOLW Bridge BNI IOW-560-W01-K022) for connection to a PROFINET fieldbus and is intended for use in industrial applications. The use of standardized IO-Link wireless technology enables wireless communication with the connected subscribers.

Flawless function in accordance with the specifications in the technical data is ensured only when using suitable original Balluff accessories. Use of any other components will void the warranty.

The module may only be operated with an approved power supply. Only approved lines may be connected.

Non-approved use is not permitted and will result in the loss of warranty and liability claims against the manufacturer.

#### 2.2 Reasonably foreseeable misuse

The product is not intended for the following applications and areas and may not be used there:

- In safety-oriented applications in which personal safety depends on the device function
- In explosive atmospheres
- in domestic settings (product is class A (EMC limit) for the industrial sector)

#### 2.3 General safety notes

Activities such as installation, connection and commissioning may only be carried out by qualified personnel.

Qualified personnel are persons whose technical training, knowledge and experience as well as knowledge of the relevant regulations allow them to assess the work assigned to them, recognize possible hazards and take appropriate safety measures.

The **operator** is responsible for ensuring that local safety regulations are observed.

In particular, the operator must take steps to ensure that a defect in the product will not result in hazards to persons or equipment.

The product must not be opened, modified or changed. If defects and unresolvable faults occur in the product, take it out of service and secure against unauthorized use.

The BNI modules generally have good chemical and oil resistance. When used in aggressive media (e.g. chemicals, oils, lubricants and coolants) in high concentrations (e.g. due to low water content), the material resistance must be checked in advance for the specific application. In the event of failure or damage to the BNI modules due to aggressive media, claims for defects are ruled out.

## <span id="page-22-0"></span>3 Scope of delivery, transport and storage

#### 3.1 Scope of delivery

- Network interface
- Mounting screws
- Installation guide

#### 3.2 Transport

► Transport product to location of use in original packaging.

#### 3.3 Storage conditions

- ► Store product in original packaging.
- ► Observe ambient conditions (see [Ambient conditions](#page-28-1) on page [13\)](#page-28-1).

#### <span id="page-23-0"></span>4 Product description

![](_page_23_Figure_2.jpeg)

<span id="page-23-1"></span>Bild 4-1: Dimensions, design and function

#### 4.1 Function

The Profinet IO-Link-Wireless Master is a decentralized and configurable gateway that processes and evaluates the input and output signals of standard sensors and actuators as well as process data from connected IO-Link devices.

The IO-Link data is translated to the standardized IO-Link wireless technology using the existing IO-Link Wireless Hub and IO-Link Wireless Bridge system components (see [Accessories](#page-29-1) on page [14](#page-29-1)), which enables wireless communication between master and device.

The data is transmitted via an existing fieldbus interface to a higher-level controller set up by the user for further processing.

A web server is available on the IO-Link wireless master for configuration and diagnostics of the devices and the wireless connection.

![](_page_23_Picture_9.jpeg)

For configuration information, see document IO-Link configuration at www.balluff.com on the product page.

## <span id="page-24-0"></span>4 Product description (continued)

#### 4.2 Operating and display elements

#### Track-LEDs

![](_page_24_Picture_209.jpeg)

Tab. 4-1: Track LEDs: Status of the wireless tracks

#### Status-LEDs

![](_page_24_Picture_210.jpeg)

Tab. 4-2: Status LEDs: US = input voltage, SF = station error, BF = bus error, LK = data transfer

#### 4.3 Labeling

# **BALLUFF**

**BNIOOFE** <sup>1)</sup> BNI PNT-565-W01-K079<sup>2)</sup>

1) Order code

<sup>2)</sup> Type

Bild 4-2: Labeling (example)

#### 4.4 Symbols on the product

The arrow symbols on the top printing indicate the status LEDs on the side and the LED for the 5th track.

<span id="page-25-0"></span>

5 Installation and connection

#### 5.1 Installation

For dimensions, see [Bild 4-1](#page-23-1) on page [8.](#page-23-1)  $\mathbf{i}$ 

► Fasten the module with 4 M4 screws or with 2 M5 screws and a max. tightening torque of 2 Nm using the mounting holes provided.

#### 5.2 Electrical connection

#### 1.1.1 Power supply

![](_page_25_Figure_8.jpeg)

Bild 5-1: Top view of M12 plug, A-coded

![](_page_25_Picture_249.jpeg)

<sup>1)</sup> must not be occupied

Tab. 5-1: Pin assignment of power supply

#### 1.1.2 PROFINET interface

![](_page_25_Figure_14.jpeg)

Bild 5-2: M12 socket, D-coded (top view of socket)

![](_page_25_Picture_250.jpeg)

Tab. 5-2: Pin assignment of PROFINET interface

#### 1.1.3 Grounding

To counteract EMC interference, the functional earth connection must be used.

![](_page_25_Picture_20.jpeg)

The FE connection between the housing and the machine must have a low impedance and be as short as possible.

► Connect the earth terminal to the functional earth (FE) of the machine.

![](_page_25_Picture_23.jpeg)

Bild 5-3: Grounding

#### 5.3 Cable routing

#### Cable length

- The Ethernet cable may be max. 100 meters long.
- Select the line length for the power supply depending on the conductor cross-section.

<span id="page-26-0"></span>6 Startup and operation

#### 6.1 Startup

## **DANGER**

#### Uncontrolled system movement

When starting up, if the sensor is part of a closed loop system whose parameters have not yet been set, the system may perform uncontrolled movements. This could result in personal injury and equipment damage.

- Persons must keep away from the system's hazardous zones.
- ► Startup must be performed only by trained technical personnel.
- ► Observe the safety instructions of the equipment or system manufacturer.
- 1. Check connections for tightness and correct polarity. Replace damaged connections.
- 2. Turn on the system.

Check for the correct values, especially after replacing the BNI or after repair by the manufacturer.

#### 6.2 Operation

 $\mathbf i$ 

The IO-Link wireless system uses the 2.4 GHz ISM band, which is also used by other subscribers such as WLAN and Bluetooth. To ensure real-time transmission with minimum cycle time, radio network planning can be used to avoid subscribers influencing each other. For example, the IO-Link wireless system can be operated in the gaps between two frequency bands that are intended for WLAN. For this purpose, the frequencies used by the WLAN are blocked for the IO-Link wireless master.

![](_page_26_Figure_14.jpeg)

Bild 6-1: Radio network planning

As an alternative to radio network planning, the IO-Link wireless system can be made more resistant to sources of interference in the transmission band by increasing the cycle time.

The settings for the cycle time and radio network planning can be configured via the web server of the IO-Link wireless master. Further information is described in the configuration instructions.

#### Operating notes

- Regularly check function of the BNI and all associated components.
- Take the device out of operation whenever there is a malfunction.
- Secure the system against unauthorized use.
- Check fasteners and retighten if needed.
- Depending on the operating conditions, it may be necessary to regularly check the tightening torques of the plugs and retighten them if necessary.

#### 6.3 Cleaning

The product may only be cleaned when switched off.

► Clean the product regularly.

The cleaning intervals depend on the ambient conditions and the frequency of use.

#### 6.4 Maintenance

The product is maintenance-free.

# <span id="page-27-0"></span>**7 Repair, disassembly and disposal**

### 7.1 Repair

Repairs to the product may only be performed by Balluff. If the product is defective, contact our Service Center.

#### 7.2 Disassembly

Only disassemble the device when it is de-energized!

#### 7.3 Disposal

► Observe the national regulations for disposal.

![](_page_27_Picture_8.jpeg)

Additional information can be found at www.balluff.com on the product page.

<span id="page-28-0"></span>8 Technical data

The specifications are typical values for 24 V DC at room temperature.

The product is immediately ready for use.

 $\mathbf{i}$ 

<span id="page-28-1"></span>Further data can be found at www.balluff.com on the product page.

#### 8.1 Ambient conditions

![](_page_28_Picture_304.jpeg)

#### 8.2 Electrical data

![](_page_28_Picture_305.jpeg)

#### 8.3 Electrical connection

Connection (power supply in) M12, A-coded, 4-pin, plug

#### 8.4 PROFINET

![](_page_28_Picture_306.jpeg)

#### 8.5 Materials

Housing material ABS, zinc die casting

#### 8.6 Mechanical features

Ground strap fastening Screw M4 Dimensions ( $W \times H \times D$ ) 130 × 130 × 50.5 mm Weight **Approx. 645 g** 

Installation 2 or 4-hole screw mounting

#### 8.7 Approvals and designations

![](_page_28_Picture_20.jpeg)

The CE Mark verifies that our products meet the requirements of the current EU Directive.

l i l

Additional information on directives, approvals and standards can be found at www.balluff.com on the product page.

![](_page_29_Picture_1.jpeg)

<span id="page-29-1"></span>

Accessories are not included in the scope of delivery and must be ordered separately.

![](_page_29_Picture_4.jpeg)

Recommended accessories can be found at www.balluff.com on the product page.

9.1 IO-Link-Wireless-Hub (BNI IOW-302-W01-K080)

Order code: BNI00FF

![](_page_29_Picture_8.jpeg)

Bild 9-1: IO-Link-Wireless-Hub

#### 9.2 IO-Link Wireless Bridge (BNI IOW-560-W01-K022)

Order code: BNI00H3

<span id="page-29-0"></span>![](_page_29_Picture_12.jpeg)

![](_page_31_Picture_0.jpeg)

#### Headquarters

#### **Germany**

Balluff GmbH Schurwaldstrasse 9 73765 Neuhausen a.d.F. Phone +49 7158 173-0 Fax +49 7158 5010 balluff@balluff.de

#### Eastern Europe Service Center

#### Poland

Balluff Sp. z o.o. Ul. Graniczna 21A 54-516 Wrocław Phone +48 71 382 09 02 service.pl@balluff.pl

## DACH Service Center

**Germany** Balluff GmbH

Schurwaldstrasse 9 73765 Neuhausen a.d.F. Phone +49 7158 173-370 service.de@balluff.de

#### Americas Service Center

USA Balluff Inc. 8125 Holton Drive Florence, KY 41042 Toll-free +1 800 543 8390 Fax +1 859 727 4823 service.us@balluff.com

#### Southern Europe Service Center Italy

Balluff Automation S.R.L. Corso Cuneo 15 10078 Venaria Reale (Torino) Phone +39 0113150711 service.it@balluff.it

#### Asia Pacific Service Center

#### Greater China

Balluff Automation (Shanghai) Co., Ltd. No. 800 Chengshan Rd, 8F, Building A, Yunding International Commercial Plaza 200125, Pudong, Shanghai Phone +86 400 820 0016 Fax +86 400 920 2622 service.cn@balluff.com.cn